## **How to set up an FTP client in Linux Ubuntu?**

In order to configure an FTP client in Linux Ubuntu, you first need to open the file manager **Nautilus**

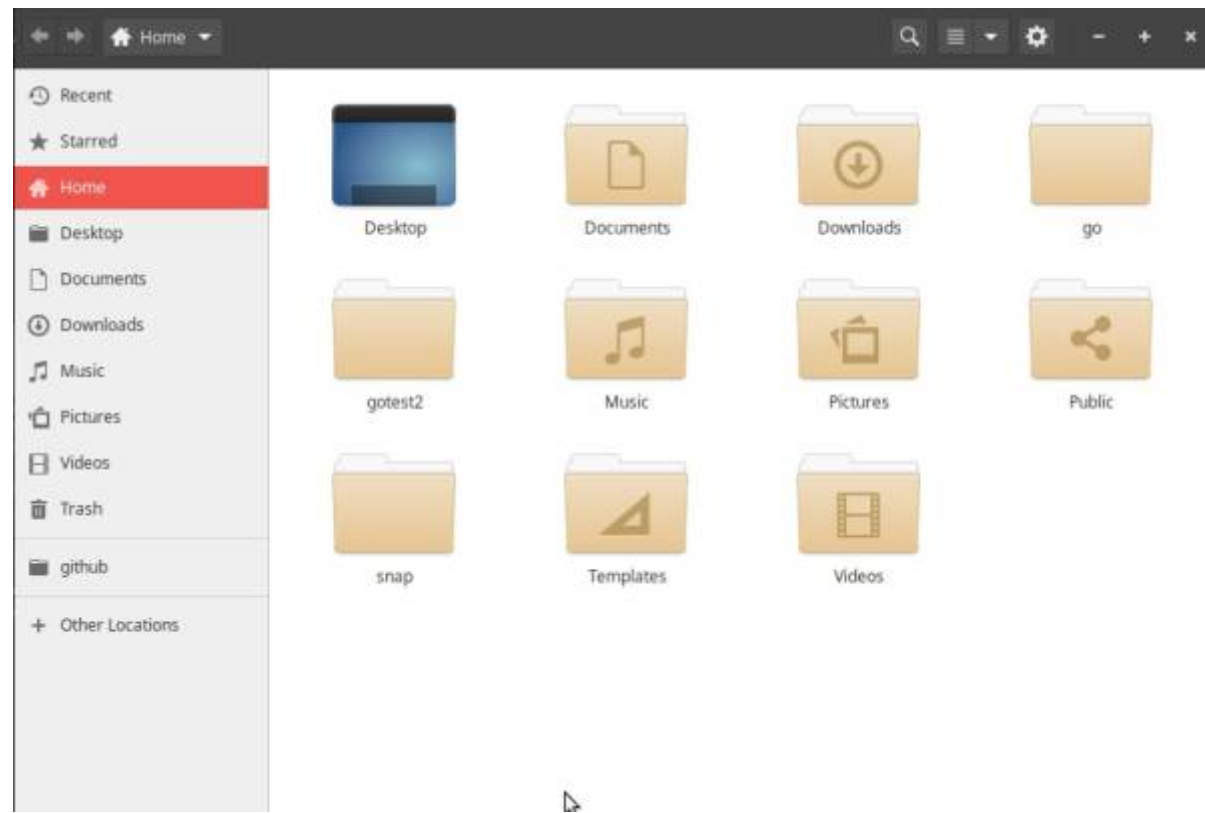

From there, select the **Other locations**(network location) folder in the left column,

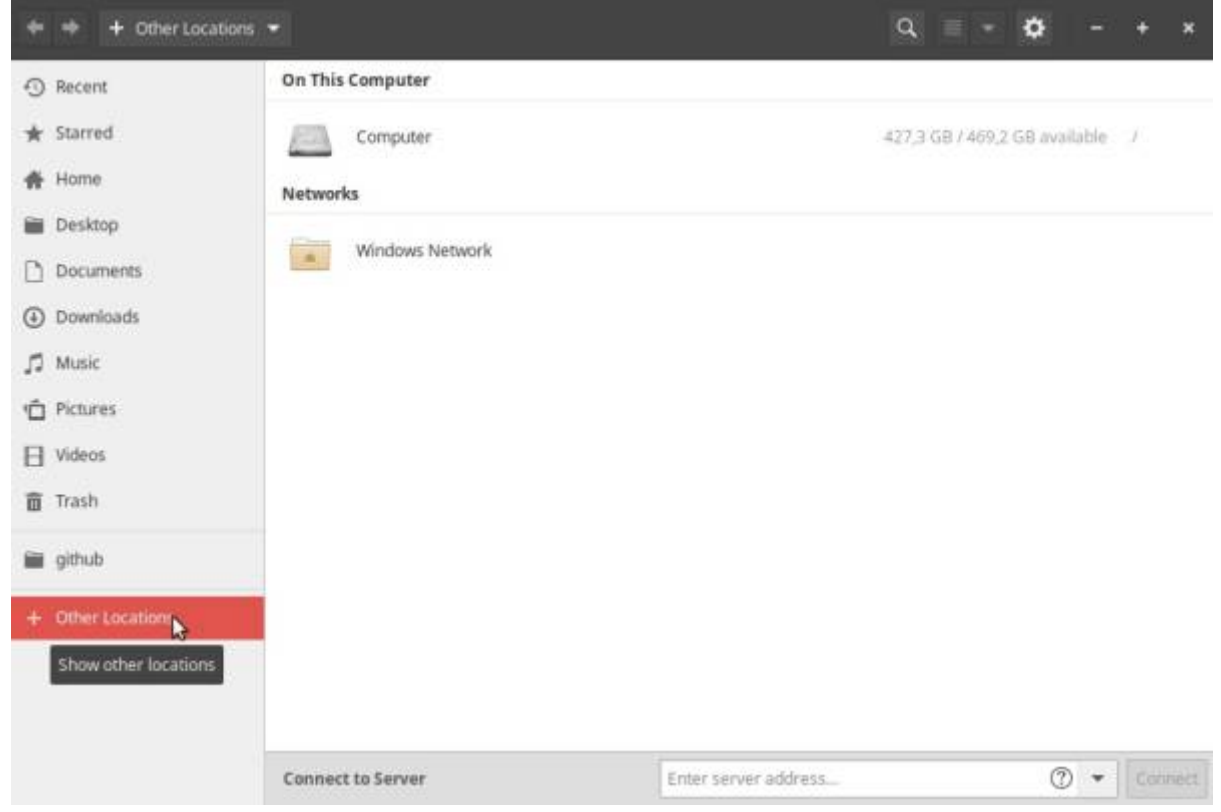

Bitrek Video Wiki - https://docs-new.bitrek.video/

## Choose a list of available local networks, or go directly by typing **address** of the device

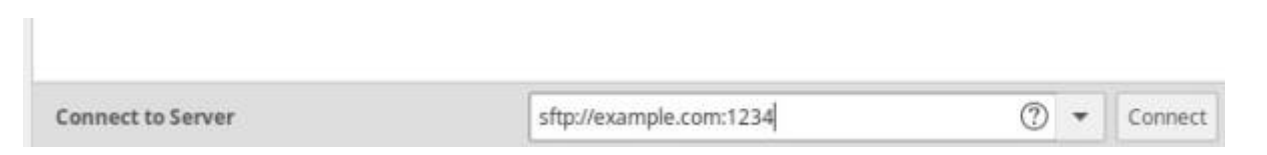

## After that, confirm **login**

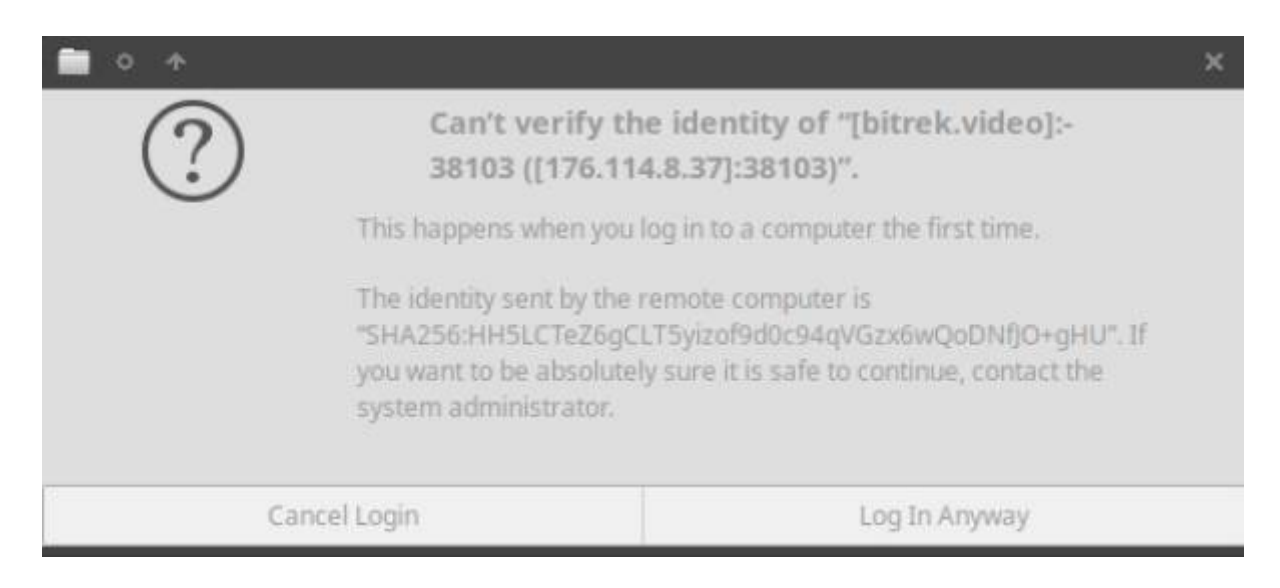

## Enter **login** and **password**

 $\pmb{\times}$ 

Done! you're in the FTP device, you can view your files, photos and videos

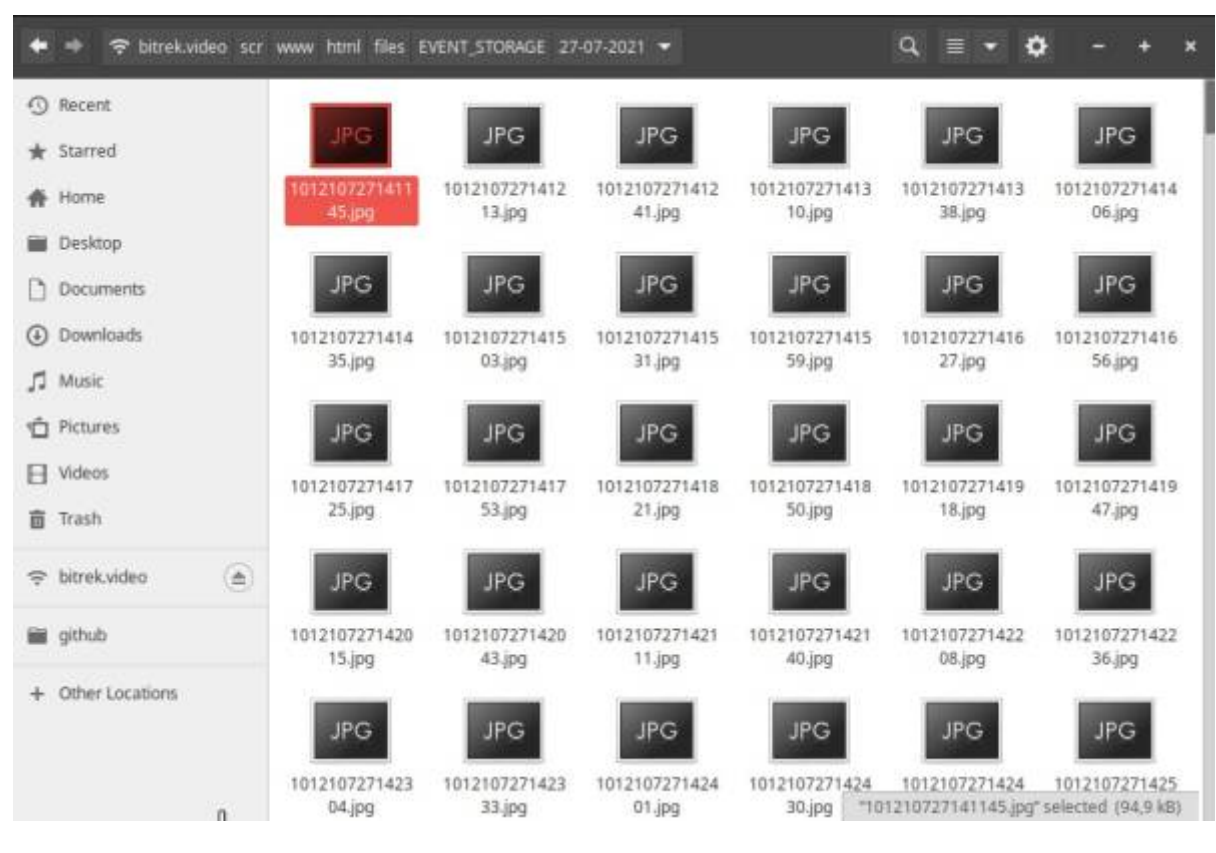

For convenience, so you don't have to constantly enter your device address, you can add it to a bookmark for quick access by right-clicking on the network in the file manager side menu and adding it to your bookmarks

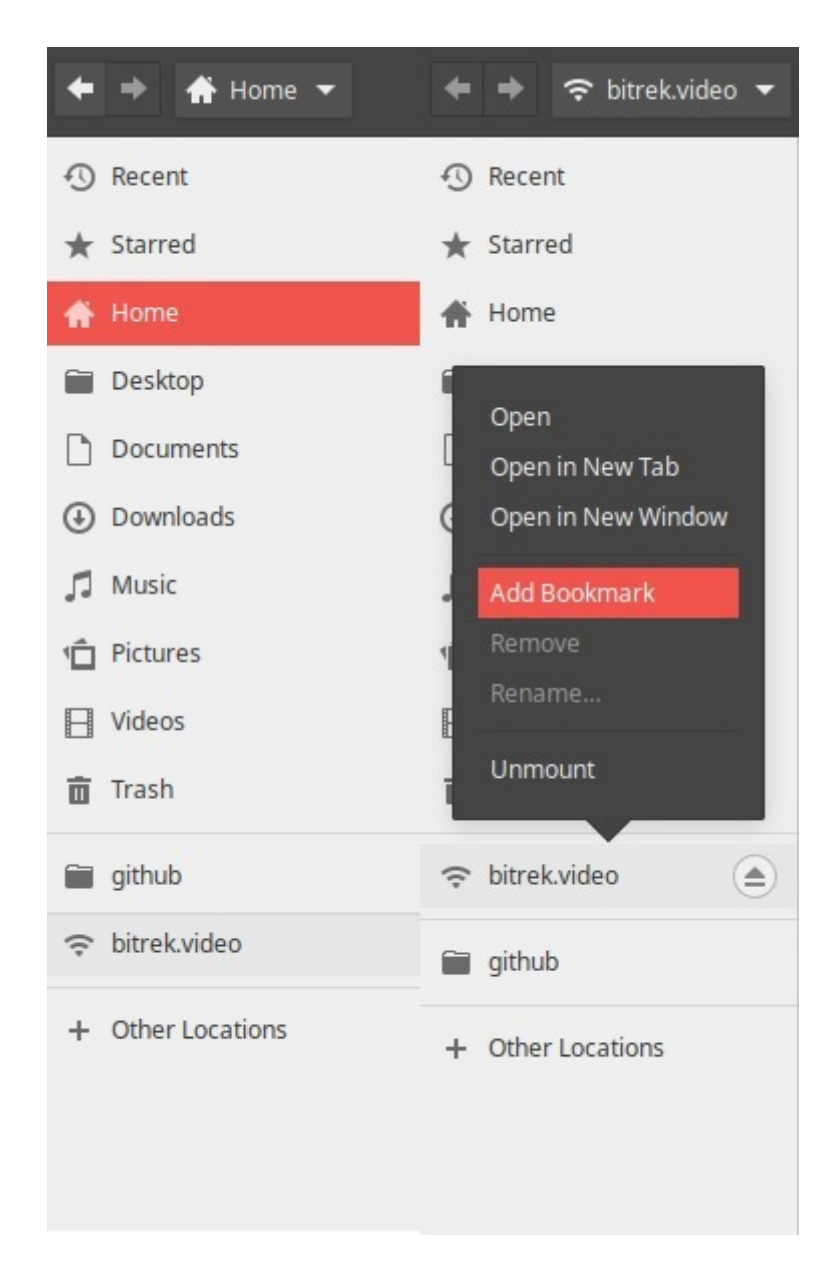

You can also try via FTP client **Filezilla** [by following this link](https://docs.bitrek.video/doku.php?id=ru:ftp)

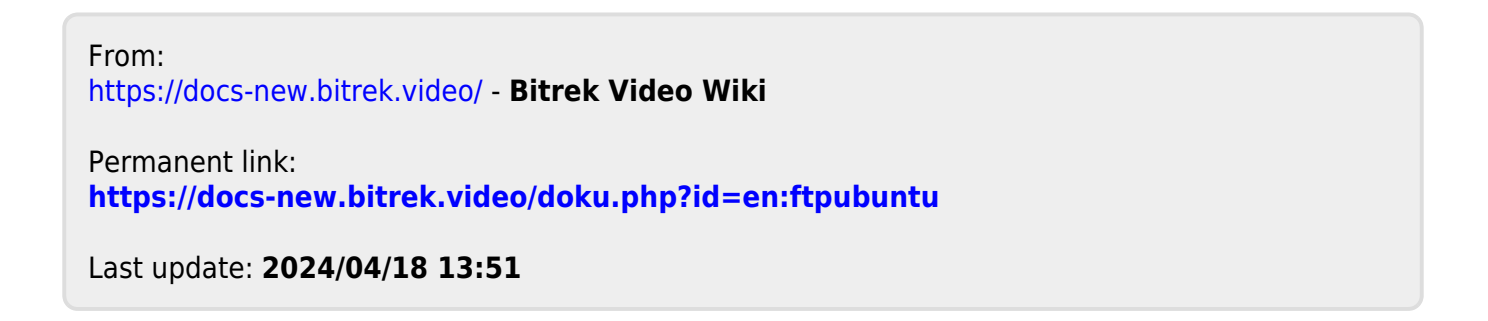